## **EVALUACIÓN PRUEBA DE HABILIDADES PRACTICAS CCNA**

**Jaime Andrés Gutiérrez Cárdenas**

# **UNIVERSIDAD NACIONAL ABIERTA Y A DISTANCIA - UNAD ESCUELA DE CIENCIAS BÁSICAS, TECNOLOGÍA E INGENIERÍA - ECBTI INGENIERÍA ELECTRONICA/SISTEMAS/TELECO MEDELLÍN DICIEMBRE**

**2022**

## **EVALUACIÓN PRUEBA DE HABILIDADES PRACTICAS CCNA**

**Jaime Andrés Gutiérrez Cárdenas**

## **Diplomado de profundización cisco**

**Diseño e implementación de soluciones integradas LAN / WLAN**

**Tutor**

**Juan Esteban Tapias**

**UNIVERSIDAD NACIONAL ABIERTA Y A DISTANCIA - UNAD ESCUELA DE CIENCIAS BÁSICAS, TECNOLOGÍA E INGENIERÍA - ECBTI INGENIERÍA ELECTRONICA/SISTEMAS/TELECO MEDELLÍN**

**DICIEMBRE** 

**2022**

**Nota de aceptación**

**Firma del presidente del jurado**

**Firma del jurado**

**Firma del jurado**

Medellín, 07 de diciembre de 2022

#### **AGRADECIMIENTOS**

<span id="page-3-0"></span>Agradezco a mi familia, mi hija y a mi esposa que aún que con mis 52 años creyeron que este sueño es una realidad, que nunca es tarde para cumplir nuestras metas y propósitos, doy gracias a la UNAD que me brindo un acompañamiento excelente, brindándome toda la paciencia en toda la etapa de aprendizaje de los diferentes cursos, ya que no fue fácil combinar mis labores familiares y sociales, conjugadas en un mismo momento.

## **CONTENIDO**

<span id="page-4-0"></span>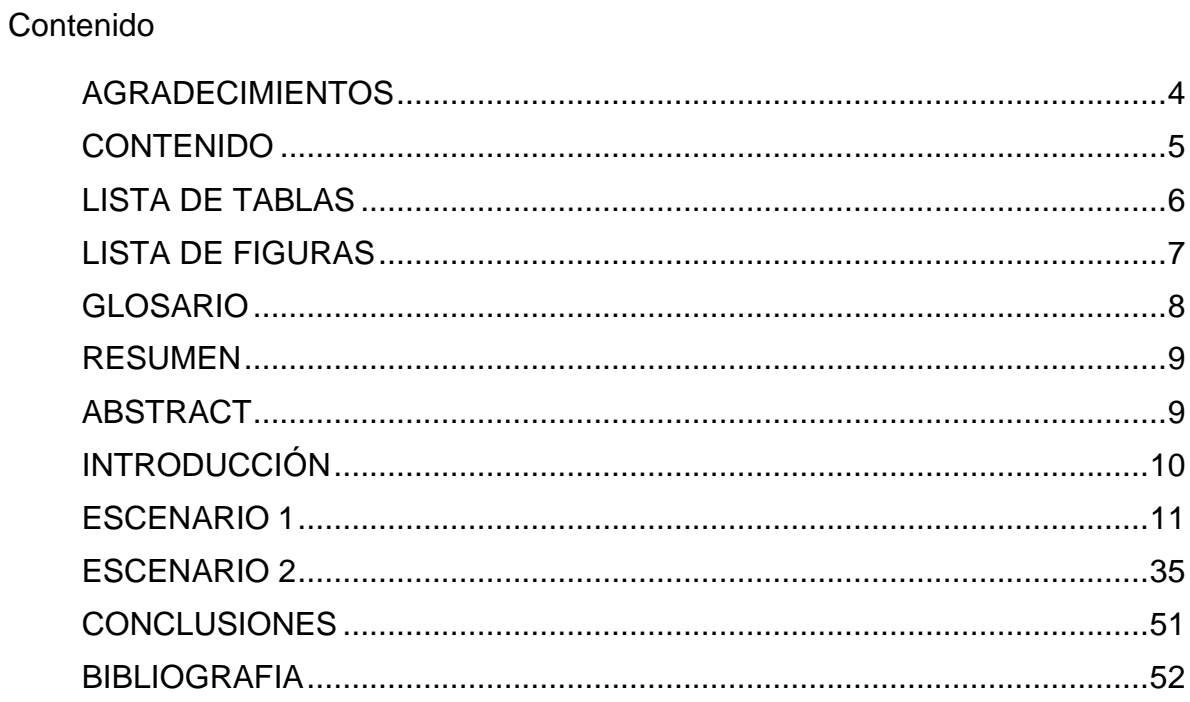

## **LISTA DE TABLAS**

<span id="page-5-0"></span>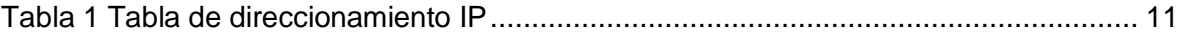

## **LISTA DE FIGURAS**

<span id="page-6-0"></span>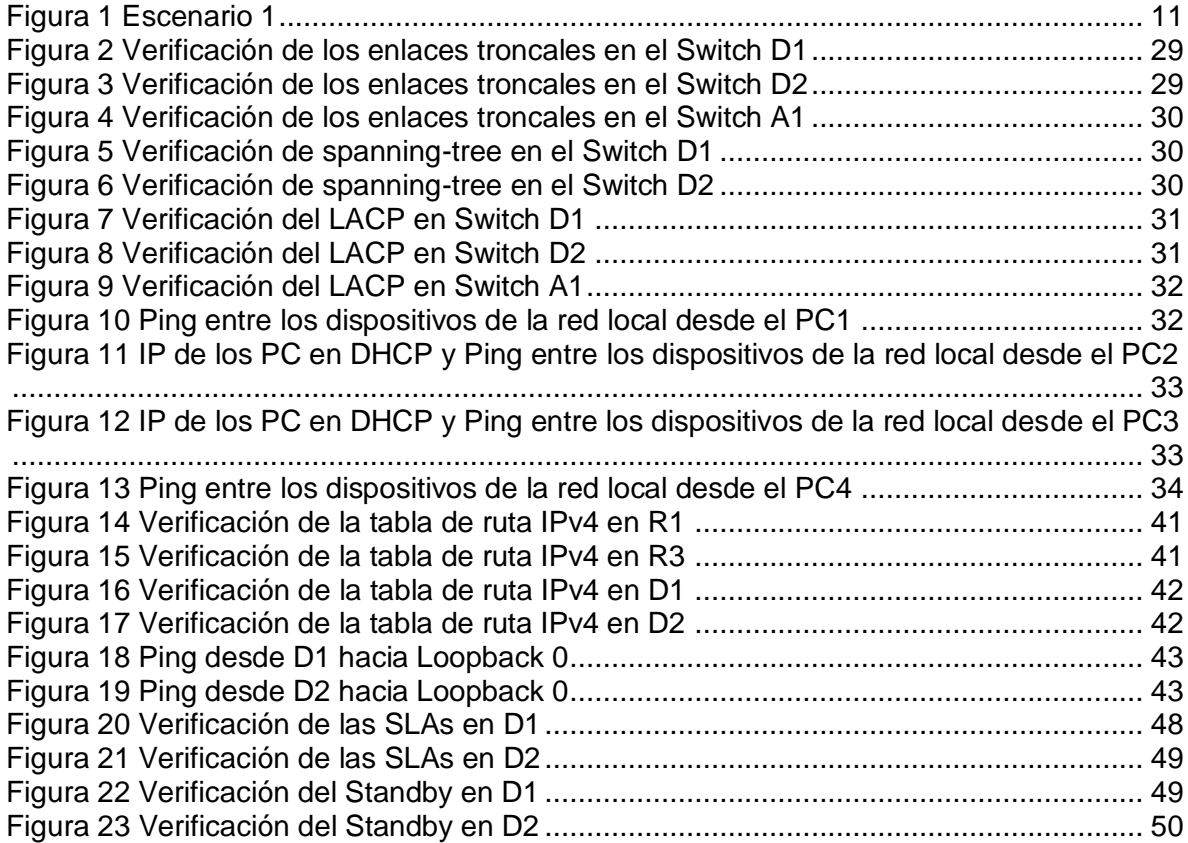

#### **GLOSARIO**

<span id="page-7-0"></span>VLAN: (red de área local virtual o LAN virtual) es una red de área local que agrupa computadoras de forma lógica y no física. De hecho, la arquitectura física administra la comunicación entre diferentes computadoras en una red de área local.

DHCP: (Protocolo de configuración dinámica de host). Protocolo de configuración de servidor dinámico. Un protocolo que usan las computadoras para obtener información de configuración. DHCP permite asignar direcciones IP a las computadoras sin necesidad de que los administradores configuren la información de la computadora en la base de datos del servidor.

DNS: Sistema de nombres de dominio. DNS es un servicio que asocia nombres de dominio con sus direcciones IP asociadas.

OSPF: Open Shortest Path First (OSPF) es un protocolo de enrutamiento de estado de enlace desarrollado para redes IP y basado en el algoritmo Shortest Path First (SPF).

IP: Una dirección IP es una serie de interfaces de red (elementos de comunicación/conexión) de dispositivos (computadoras, tabletas, portátiles, teléfonos inteligentes, etc.) que se identifican lógica y jerárquicamente mediante protocolos y (protocolos de Internet). Significa números.

SERVIDOR: Un servidor es una computadora u otro tipo de dispositivo informático que sirve información a un conjunto de clientes, que pueden ser tanto personas como otros dispositivos conectados a él. La información que puede transmitir puede variar desde archivos de texto, imagen o video hasta programas de computadora, bases de datos y más.

#### **RESUMEN**

<span id="page-8-0"></span>El documento actual presenta el trabajo desarrollado como una opción de grado en telecomunicaciones e ingeniería Electrónica, aplicando habilidades prácticas CCNA en el marco del escenario propuesto. Ese ensamblaje se ejecuta en un GNS3 simulado utilizando dispositivos CISCO. La propuesta de escenario es simple, pero los requisitos de configuración requeridos del tutorial varían para simular la red a nivel profesional. Pone a prueba las habilidades del estudiante en el conocimiento de redes de datos. Primero, configure algunos protocolos para la conmutación en la Capa 2 y configure los protocolos para establecer el enrutamiento entre la propia LAN (la red corporativa) y otro Sistema Autónomo (ISP) en paralelo en la Capa 3. Configurar), por lo que la red unificada se comunicará entre sí simulando la situación de política de seguridad establecida a la que se enfrentarán los futuros egresados.

<span id="page-8-1"></span>Palabras Clave: CISCO, CCNA, Conmutación, Enrutamiento, Redes, Electrónica.

### **ABSTRACT**

The current document presents the work developed as a degree option in telecommunications and electronic engineering, applying CCNA practical skills within the framework of the proposed scenario. That assembly runs on a GNS3 simulator using CISCO devices. The scenario proposal is simple, but the required configuration requirements of the tutorial vary to simulate the network at a professional level. It tests the student's skills in knowledge of data networks. First, configure some protocols for Layer 2 switching, and configure the protocols for routing between your own LAN (the corporate network) and another parallel Autonomous System (ISP) at Layer 3. Configure), so the unified network will communicate with each other simulating the established security policy situation that future graduates will face.

Keywords: CISCO, CCNA, Routing, Switching, Networking, Electronics.

## **INTRODUCCIÓN**

<span id="page-9-0"></span>Este trabajo se realiza para que los futuros ingenieros de telecomunicaciones y electrónicos entiendan las redes y aprendan a configurar los diferentes protocolos que permiten la interconexión de ellas. El escenario incluye tres enrutadores, tres interruptores y cuatro PC que simulan las redes a las que el ingeniero se encontrara en el futuro.

Inicialmente, las direcciones IP IPv4 e IPv6 se crearon en todos los dispositivos, y luego se utilizaron 2 claves múltiples. Por lo general, la esencia de la red de clientes en el segundo piso del cliente debe estar conectada a los protocolos y LACP. LAN IPv6; Los hilos IPv4 y MP-BGP conectan sistemas independientes con dos grupos cargados en la dirección de IPv6. La primera parte garantiza el servicio de uso del dispositivo LAN de la compañía.

La segunda parte utiliza direcciones IP virtuales para configurar la redundancia de primer salto con HSRP y mejorar la seguridad de los dispositivos manejables para la consolidación de la red. Además, la sincronización de tiempo NTP se configura entre todos los dispositivos y la administración de la red mediante el protocolo SNMPv2 para el monitoreo de la red en tiempo real.

### **ESCENARIO 1**

<span id="page-10-0"></span>En este escenario se pide configurar la topología de red que se muestra en la figura 1, configurar los ajustes básicos y el direccionamiento de la interfaz como según la tabla 1.

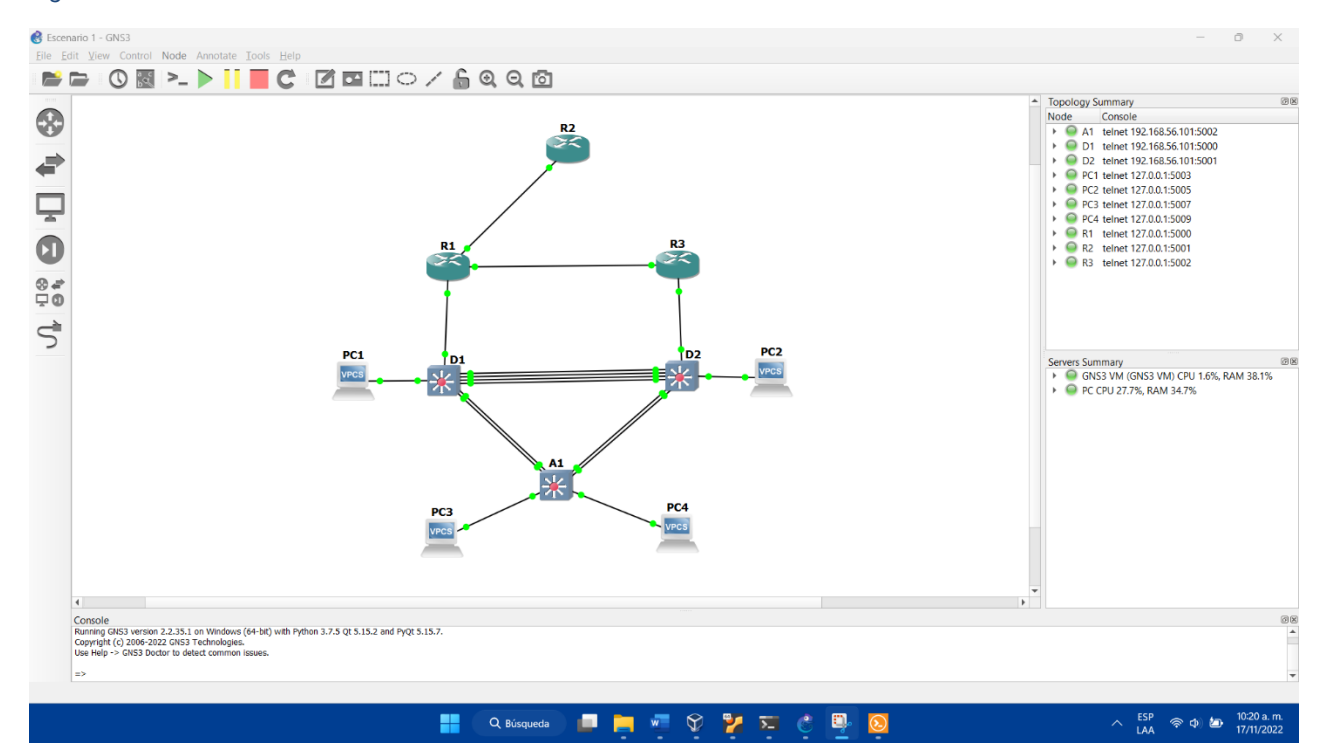

<span id="page-10-2"></span>*Figura 1 Escenario 1*

<span id="page-10-1"></span>*Tabla 1 Tabla de direccionamiento IP*

| <b>Device</b> | <b>Interface</b> | <b>IPv4 Address</b> | <b>IPv6 Address</b>     | <b>IPv6 Link-</b><br>Local |
|---------------|------------------|---------------------|-------------------------|----------------------------|
| R1            | E1/0             | 209.165.200.225/27  | 2001:db8:200::1/64      | fe80::1:1                  |
| R1            | E1/2             | 10.68.10.1/24       | 2001:db8:100:1010::1/64 | fe80::1:2                  |
| R1            | E1/1             | 10.68.13.1/24       | 2001:db8:100:1013::1/64 | fe80::1:3                  |

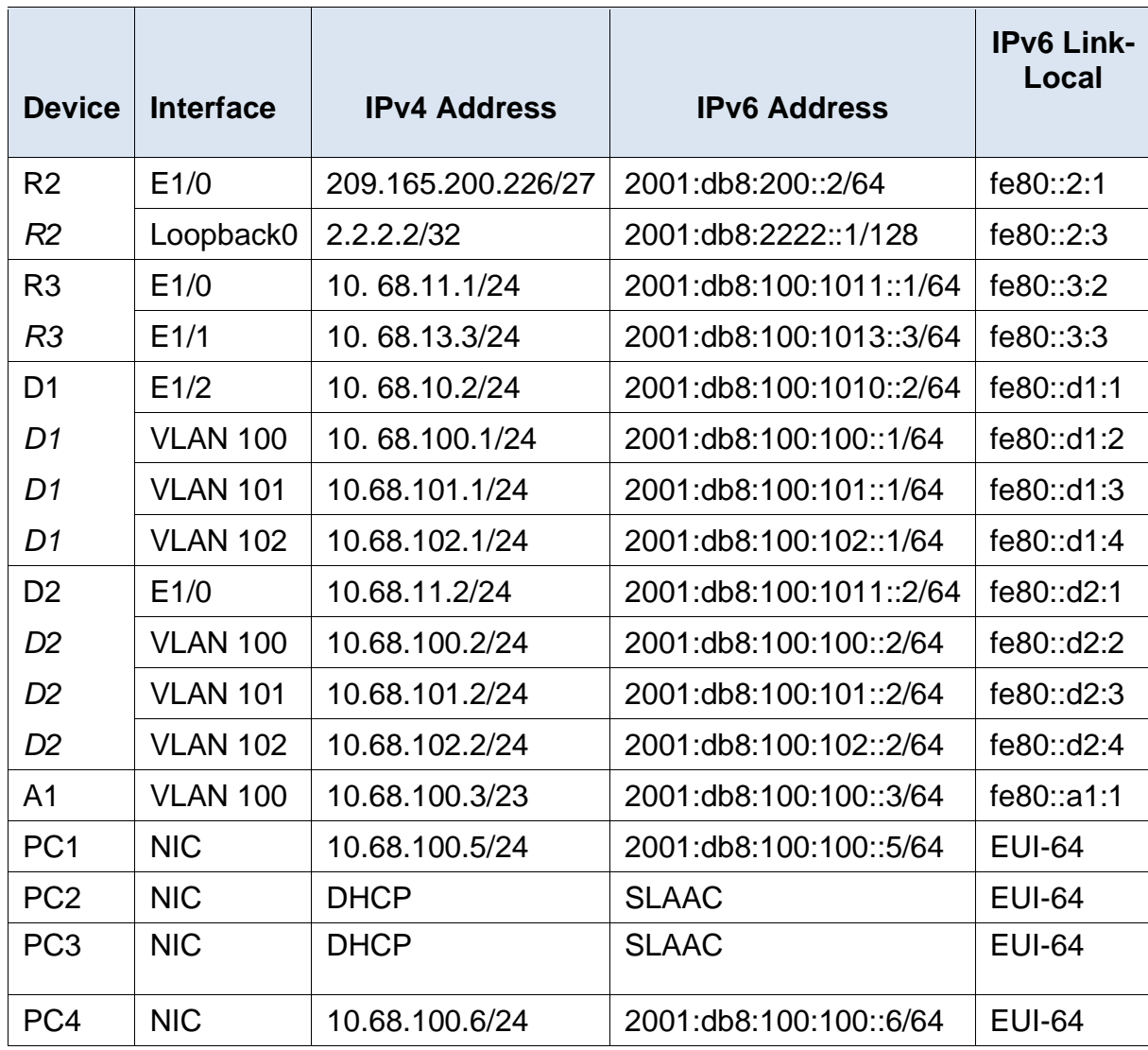

En la primera parte se inicia configurando los router y switches de la red según la tabla de direccionamiento IP, a continuación, se muestra el listado de comandos de cada dispositivo:

#### **Router R1**

config t

hostname R1

ipv6 unicast-routing

no ip domain-lookup

banner motd # R1, ENCOR Skills Assessment#

line con 0

exec-timeout 0 0

logging synchronous

exit

interface e1/0

ip address 209.165.200.225 255.255.255.224

ipv6 address fe80::1:1 link-local

ipv6 address 2001:db8:200::1/64

no shutdown

exit

interface e1/2

ip address 10.68.10.1 255.255.255.0

ipv6 address fe80::1:2 link-local

ipv6 address 2001:db8:100:1010::1/64

no shutdown

exit

interface e1/1

ip address 10.68.13.1 255.255.255.0

ipv6 address fe80::1:3 link-local

ipv6 address 2001:db8:100:1013::1/64

no shutdown

exit

exit

copy running-config startup-config

#### **Router R2**

config t

hostname R2

ipv6 unicast-routing

no ip domain-lookup

banner motd # R2, ENCOR Skills Assessment#

line con 0

exec-timeout 0 0

logging synchronous

exit

interface e1/0

ip address 209.165.200.226 255.255.255.224

ipv6 address fe80::2:1 link-local

ipv6 address 2001:db8:200::2/64

no shutdown

exit

interface Loopback 0

ip address 2.2.2.2 255.255.255.255

ipv6 address fe80::2:3 link-local

ipv6 address 2001:db8:2222::1/128

no shutdown

exit exit copy running-config startup-config

#### **Router R3**

config t

hostname R3

ipv6 unicast-routing

no ip domain-lookup

banner motd # R3, ENCOR Skills Assessment#

line con 0

exec-timeout 0 0

logging synchronous

exit

interface e1/0

ip address 10.68.11.1 255.255.255.0

ipv6 address fe80::3:2 link-local

ipv6 address 2001:db8:100:1011::1/64

no shutdown

exit

interface e1/1

ip address 10.68.13.3 255.255.255.0

ipv6 address fe80::3:3 link-local

ipv6 address 2001:db8:100:1010::2/64

no shutdown

exit

exit

copy running-config startup-config

## **Switch D1**

config t

hostname D1

ip routing

ipv6 unicast-routing

no ip domain lookup

banner motd # D1, ENCOR Skills Assessment#

line con 0

exec-timeout 0 0

logging synchronous

exit

vlan 100

name Management

exit

vlan 101

name UserGroupA

exit

vlan 102

name UserGroupB

exit

vlan 999

name NATIVE

exit

interface e1/2

no switchport

ip address 10.68.10.2 255.255.255.0

ipv6 address fe80::d1:1 link-local

ipv6 address 2001:db8:100:1010::2/64

no shutdown

exit

interface vlan 100

ip address 10.68.100.1 255.255.255.0

ipv6 address fe80::d1:2 link-local

ipv6 address 2001:db8:100:100::1/64

no shutdown

exit

interface vlan 101

ip address 10.68.101.1 255.255.255.0

ipv6 address fe80::d1:3 link-local

ipv6 address 2001:db8:100:101::1/64

no shutdown

exit

interface vlan 102

ip address 10.68.102.1 255.255.255.0 ipv6 address fe80::d1:4 link-local ipv6 address 2001:db8:100:102::1/64 no shutdown exit ip dhcp excluded-address 10.68.101.1 10.68.101.109 ip dhcp excluded-address 10.68.101.141 10.68.101.254 ip dhcp excluded-address 10.68.102.1 10.68.102.109 ip dhcp excluded-address 10.68.102.141 10.68.102.254 ip dhcp pool VLAN-101 network 10.68.101.0 255.255.255.0 default-router 10.68.101.254 exit ip dhcp pool VLAN-102 network 10.68.102.0 255.255.255.0 default-router 10.68.102.254 exit interface range e0/3,e1/0-1,e1/3,e3/0-3 shutdown exit exit copy running-config startup-config

#### **Switch D2**

config t

hostname D2

ip routing

ipv6 unicast-routing

no ip domain lookup

banner motd # D2, ENCOR Skills Assessment#

line con 0

exec-timeout 0 0

logging synchronous

exit

vlan 100

name Management

exit

vlan 101

name UserGroupA

exit

vlan 102

name UserGroupB

exit

vlan 999

name NATIVE

exit

interface e1/0

no switchport

ip address 10.68.11.2 255.255.255.0 ipv6 address fe80::d2:1 link-local ipv6 address 2001:db8:100:1011::2/64 no shutdown exit interface vlan 100 ip address 10.68.100.2 255.255.255.0 ipv6 address fe80::d2:2 link-local ipv6 address 2001:db8:100:100::2/64 no shutdown exit interface vlan 101 ip address 10.68.101.2 255.255.255.0 ipv6 address fe80::d2:3 link-local ipv6 address 2001:db8:100:101::2/64 no shutdown exit interface vlan 102 ip address 10.68.102.2 255.255.255.0 ipv6 address fe80::d2:4 link-local ipv6 address 2001:db8:100:102::2/64 no shutdown exit ip dhcp excluded-address 10.68.101.1 10.68.101.209 ip dhcp excluded-address 10.68.101.241 10.68.101.254 ip dhcp excluded-address 10.68.102.1 10.68.102.209 ip dhcp excluded-address 10.68.102.241 10.68.102.254 ip dhcp pool VLAN-101 network 10.68.101.0 255.255.255.0 default-router 10.68.101.254 exit ip dhcp pool VLAN-102 network 10.68.102.0 255.255.255.0 default-router 10.68.102.254 exit interface range e0/1-3,e1/3,e3/0-3 shutdown exit exit copy running-config startup-config

#### **Switch A1**

config t

hostname A1

no ip domain lookup

banner motd # A1, ENCOR Skills Assessment#

line con 0

exec-timeout 0 0

logging synchronous

exit

vlan 100

name Management

exit

vlan 101

name UserGroupA

exit

vlan 102

name UserGroupB

exit

vlan 999

name NATIVE

exit

interface vlan 100

ip address 10.68.100.3 255.255.255.0

ipv6 address fe80::a1:1 link-local

ipv6 address 2001:db8:100:100::3/64

no shutdown

exit

interface range e0/0,e0/3,e1/0,e2/1-3,e3/0-3

shutdown

exit

exit

copy running-config startup-config

Luego de configurar los Routers y los switches se configura el direccionamiento de host de PC1 y PC4 con los siguientes comandos.

#### **PC1**

ip 10.68.100.5/24 255.255.255.0

ip 2001:db8:100:100::5/64

save

#### **PC4**

ip 10.68.100.6/24 255.255.255.0 ip 2001:db8:100:100::6/64 save

En la segunda parte se configura la red de capa 2 y la compatibilidad con el host, estas configuraciones se realizan en los switches con los siguientes comandos:

#### **Switch D1**

Config t

interface range e2/0-3, e0/1-2

switchport trunk encapsulation dot1q

switchport mode trunk

no shutdown

exit

interface range e2/0-3, e0/1-2

switchport trunk native vlan 999 exit spanning-tree mode rapid-pvst spanning-tree vlan 100 root primary spanning-tree vlan 102 root primary spanning-tree vlan 101 root secondary interface range e2/0-3 channel-protocol lacp channel-group 12 mode active exit interface port-channel 12 switchport trunk encapsulation dot1q switchport mode trunk switchport trunk native vlan 999 switchport trunk allowed vlan 100-102 exit interface range e0/1-2 channel-protocol lacp channel-group 1 mode active exit interface port-channel 1 switchport trunk encapsulation dot1q switchport mode trunk switchport trunk native vlan 999

switchport trunk allowed vlan 100-102 exit interface e0/0 switchport mode access switchport access vlan 100 spanning-tree portfast no shutdown exit

#### **Switch D2**

config t

interface range e2/0-3, e1/1-2 switchport trunk encapsulation dot1q switchport mode trunk no shutdown exit interface range e2/0-3, e1/1-2 switchport trunk native vlan 999 exit spanning-tree mode rapid-pvst spanning-tree vlan 101 root primary spanning-tree vlan 100 root secondary spanning-tree vlan 102 root secondary interface range e2/0-3

channel-protocol lacp channel-group 12 mode active exit interface port-channel 12 switchport trunk encapsulation dot1q switchport mode trunk switchport trunk native vlan 999 switchport trunk allowed vlan 100-102 exit interface range e1/1-2 channel-protocol lacp channel-group 2 mode active exit interface port-channel 2 switchport trunk encapsulation dot1q switchport mode trunk switchport trunk native vlan 999 switchport trunk allowed vlan 100-102 exit interface e0/0 switchport mode access switchport access vlan 102 spanning-tree portfast no shutdown

#### exit

#### **Switch A1**

config t

interface range e0/1-2, e1/1-2

switchport trunk encapsulation dot1q

switchport mode trunk

no shutdown

exit

interface range e0/1-2, e1/1-2

switchport trunk native vlan 999

exit

spanning-tree mode rapid-pvst

interface range e0/1-2

channel-protocol lacp

channel-group 1 mode passive

exit

interface port-channel 1

switchport trunk native vlan 999

switchport trunk allowed vlan 100-102

switchport mode trunk

exit

interface range e1/1-2

channel-protocol lacp

channel-group 2 mode passive

exit

interface port-channel 2

switchport mode trunk

switchport trunk native vlan 999

switchport trunk allowed vlan 100-102

exit

interface e1/3

switchport mode access

switchport access vlan 101

spanning-tree portfast

no shutdown

exit

interface e2/0

switchport mode access

switchport access vlan 100

spanning-tree portfast

no shutdown

exit

Al finalizar las configuraciones se realiza la verificación de cada una de ellas, en cada uno de los dispositivos como se muestra en las siguientes figuras.

<span id="page-28-0"></span>*Figura 2 Verificación de los enlaces troncales en el Switch D1*

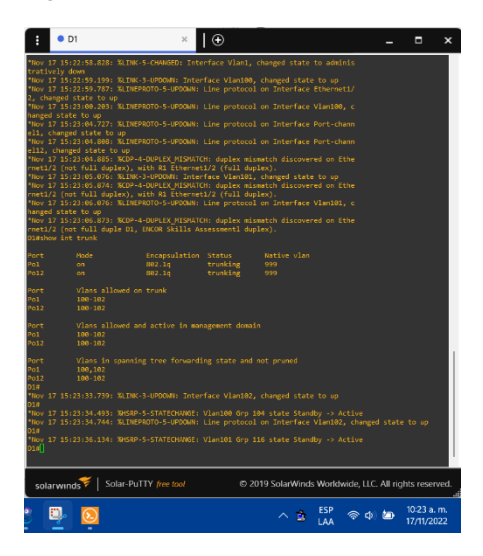

*Figura 3 Verificación de los enlaces troncales en el Switch D2*

<span id="page-28-1"></span>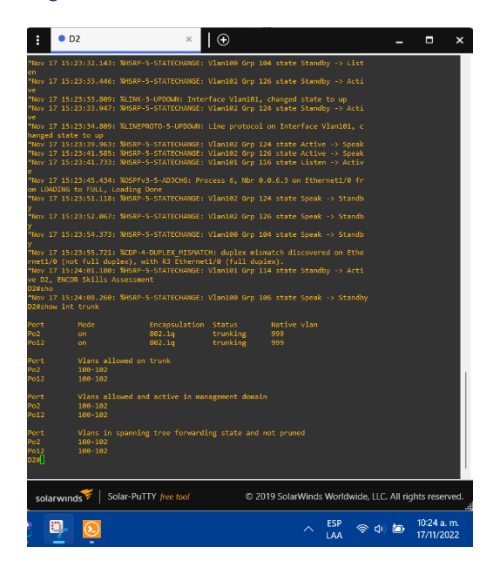

<span id="page-29-0"></span>*Figura 4 Verificación de los enlaces troncales en el Switch A1*

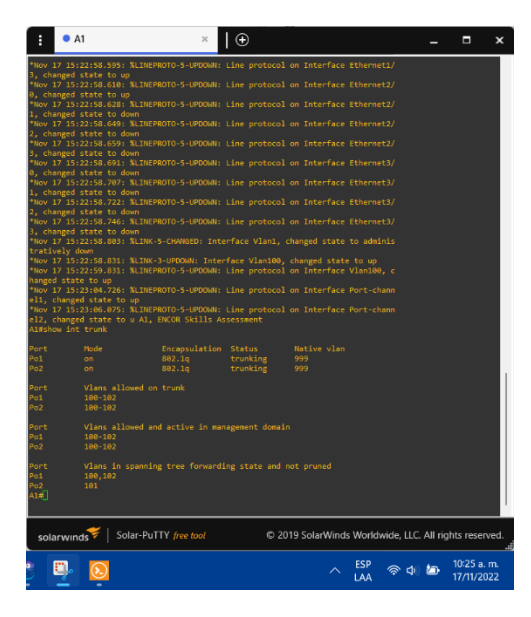

*Figura 5 Verificación de spanning-tree en el Switch D1*

<span id="page-29-2"></span><span id="page-29-1"></span>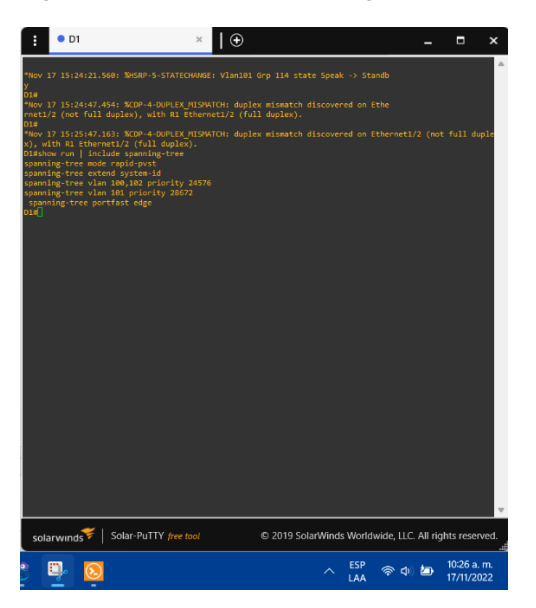

*Figura 6 Verificación de spanning-tree en el Switch D2*

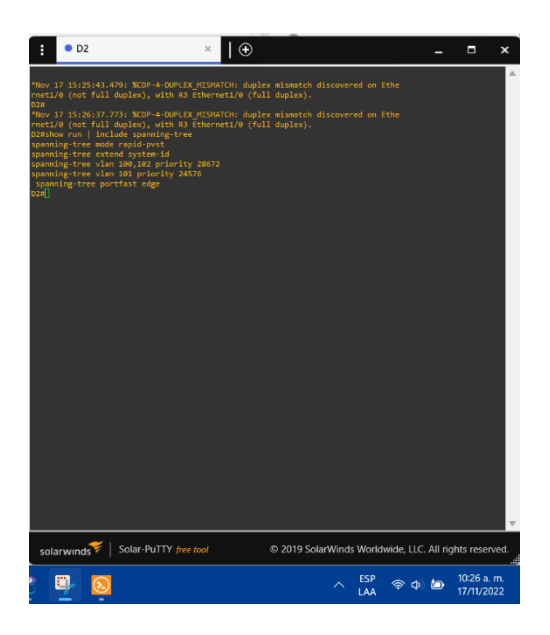

*Figura 7 Verificación del LACP en Switch D1*

<span id="page-30-0"></span>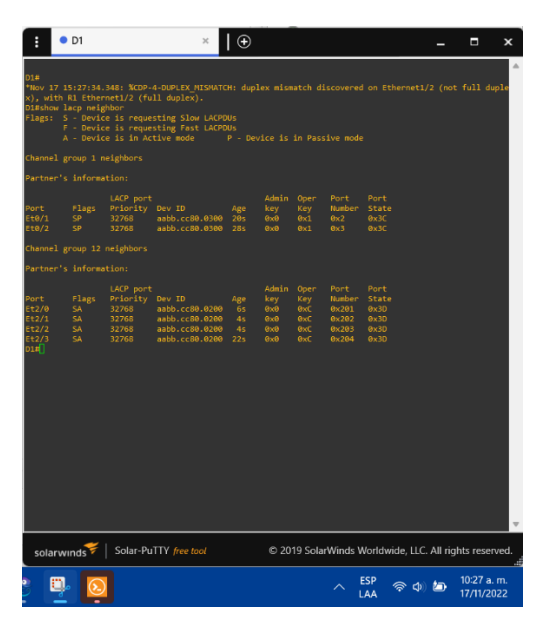

<span id="page-30-1"></span>*Figura 8 Verificación del LACP en Switch D2*

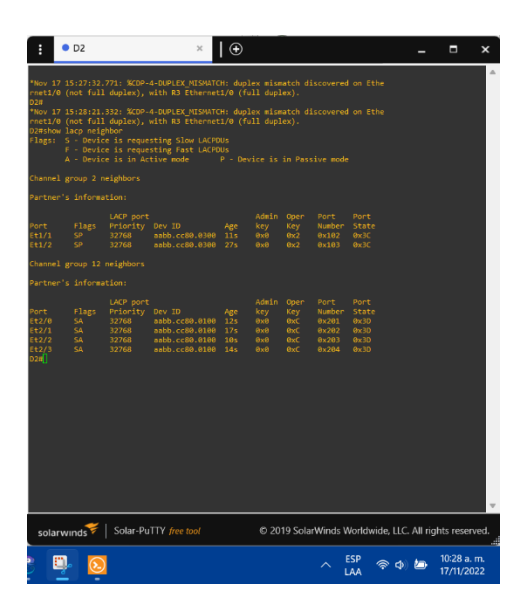

*Figura 9 Verificación del LACP en Switch A1*

<span id="page-31-1"></span><span id="page-31-0"></span>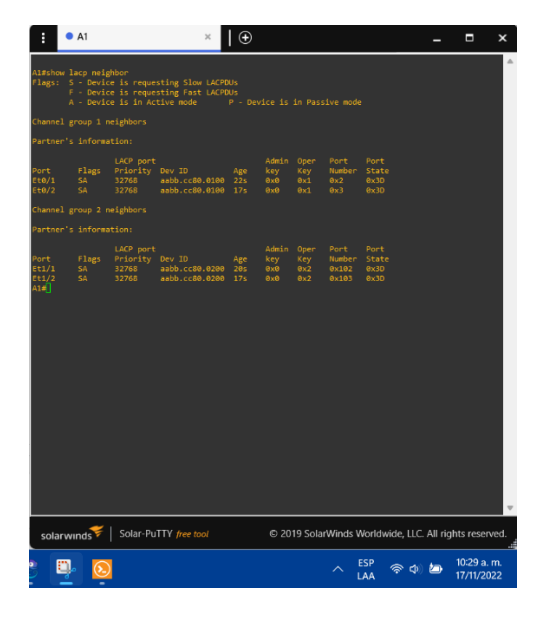

*Figura 10 Ping entre los dispositivos de la red local desde el PC1*

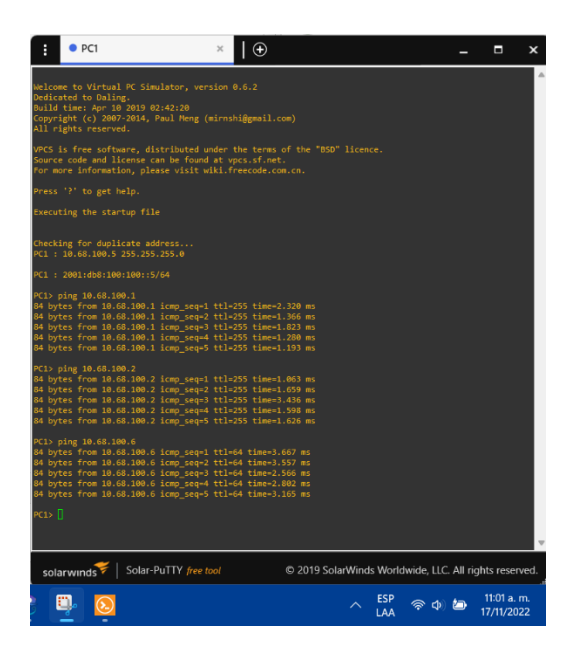

<span id="page-32-0"></span>*Figura 11 IP de los PC en DHCP y Ping entre los dispositivos de la red local desde el PC2*

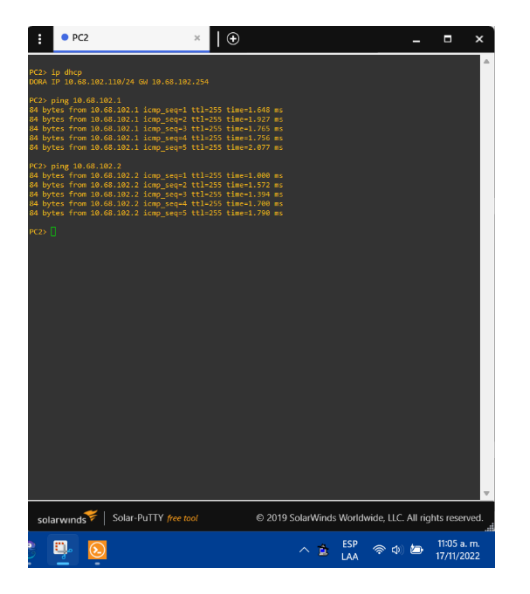

<span id="page-32-1"></span>*Figura 12 IP de los PC en DHCP y Ping entre los dispositivos de la red local desde el PC3*

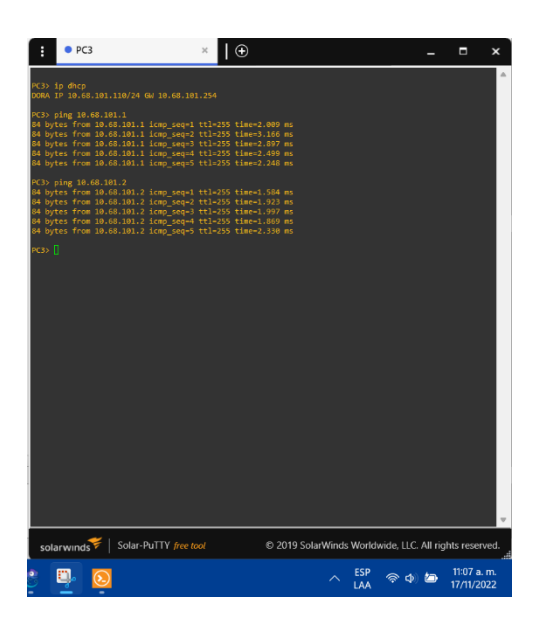

*Figura 13 Ping entre los dispositivos de la red local desde el PC4*

<span id="page-33-0"></span>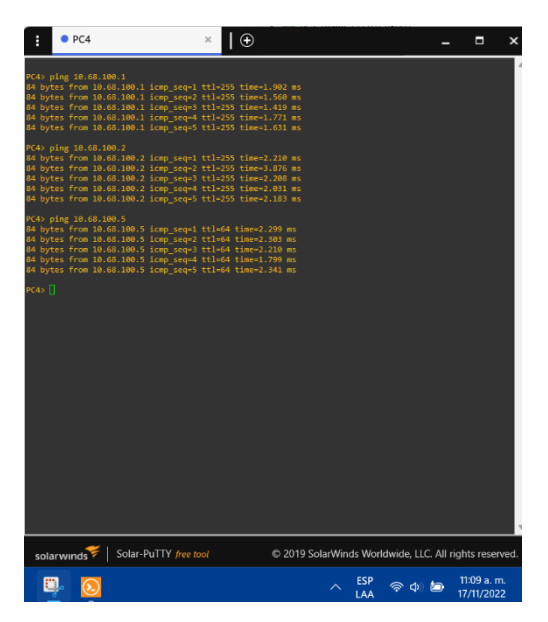

## **ESCENARIO 2**

<span id="page-34-0"></span>Este escenario es la continuación del escenario 1.

Aquí se configura los protocolos de enrutamiento y la redundancia de primer salto.

La primera parte es configurar los protocolos de enrutamiento IPv4 e IPv6, a continuación, se indican los comandos usados para dicha configuración:

# **Router R1** Config t router ospf 4 router-id 0.0.4.1 network 10.68.10.0 0.0.0.255 area 0 network 10.68.13.0 0.0.0.255 area 0 default-information originate exit ipv6 router ospf 6 router-id 0.0.6.1 default-information originate exit interface e1/2 ipv6 ospf 6 area 0 exit interface e1/1 ipv6 ospf 6 area 0 exit

ip route 10.0.0.0 255.0.0.0 null 0

ipv6 route 2001:db8:100::/48 null 0

router bgp 300

bgp router-id 1.1.1.1

neighbor 209.165.200.226 remote-as 500

neighbor 2001:db8:200::2 remote-as 500

address-family ipv4 unicast

neighbor 209.165.200.226 activate

no neighbor 2001:db8:200::2 activate

network 10.0.0.0 mask 255.0.0.0

exit-address-family

address-family ipv6 unicast

no neighbor 209.165.200.226 activate

neighbor 2001:db8:200::2 activate

network 2001:db8:100::/48

exit-address-family

#### **Router R2**

Config t ip route 0.0.0.0 0.0.0.0 loopback 0 ipv6 route ::/0 loopback 0 router bgp 500 bgp router-id 2.2.2.2 neighbor 209.165.200.225 remote-as 300 neighbor 2001:db8:200::1 remote-as 300

address-family ipv4

neighbor 209.165.200.225 activate

no neighbor 2001:db8:200::1 activate

network 2.2.2.2 mask 255.255.255.255

network 0.0.0.0

exit-address-family

address-family ipv6

no neighbor 209.165.200.225 activate

neighbor 2001:db8:200::1 activate

network 2001:db8:2222::1/128

network ::/0

exit-address-family

#### **Router R3**

Config t

router ospf 4

router-id 0.0.4.3

network 10.68.11.0 0.0.0.255 area 0

network 10.68.13.0 0.0.0.255 area 0

exit

ipv6 router ospf 6

router-id 0.0.6.3

exit

interface e1/0 ipv6 ospf 6 area 0 exit interface e1/1 ipv6 ospf 6 area 0 exit

#### **Switch D1**

Config t

router ospf 4

router-id 0.0.4.131

network 10.68.10.0 0.0.0.255 area 0

network 10.68.100.0 0.0.0.255 area 0

network 10.68.101.0 0.0.0.255 area 0

network 10.68.102.0 0.0.0.255 area 0

passive-interface default

no passive-interface e1/2

exit

ipv6 router ospf 6

router-id 0.0.6.131

passive-interface default

no passive-interface e1/2

exit

interface e1/2

ipv6 ospf 6 area 0

exit

interface vlan 100

ipv6 ospf 6 area 0

exit

interface vlan 101

ipv6 ospf 6 area 0

exit

interface vlan 102

ipv6 ospf 6 area 0

exit

## **Switch D2**

Config t

router ospf 4

router-id 0.0.4.132

network 10.68.11.0 0.0.0.255 area 0

network 10.68.100.0 0.0.0.255 area 0

network 10.68.101.0 0.0.0.255 area 0

network 10.68.102.0 0.0.0.255 area 0

passive-interface default

no passive-interface e1/0

exit

ipv6 router ospf 6

router-id 0.0.6.132 passive-interface default no passive-interface e1/0 exit interface e1/0 ipv6 ospf 6 area 0 exit interface vlan 100 ipv6 ospf 6 area 0 exit interface vlan 101 ipv6 ospf 6 area 0 exit interface vlan 102 ipv6 ospf 6 area 0 exit

Después de realizar las configuraciones se pasa a verificar la tabla de enrutamiento IPv4 y hacer ping desde los switch D1 y D2 hacia el Loopback 0 como se muestra en las siguientes figuras

<span id="page-40-0"></span>*Figura 14 Verificación de la tabla de ruta IPv4 en R1*

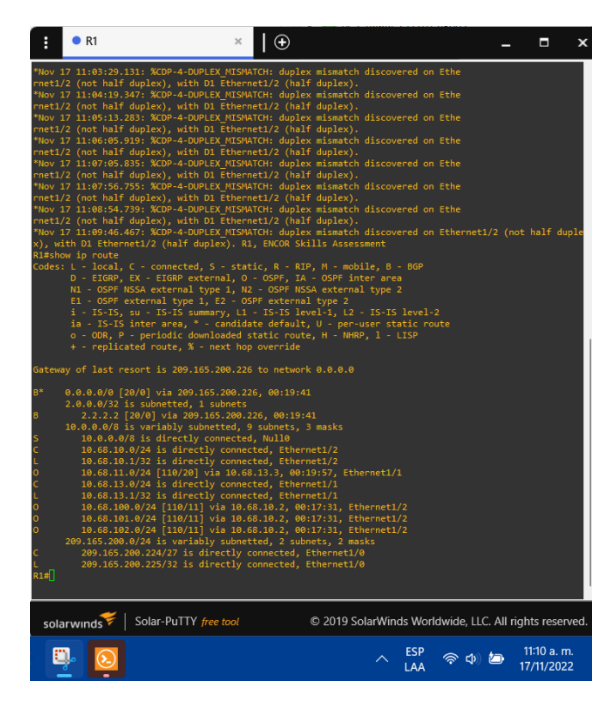

*Figura 15 Verificación de la tabla de ruta IPv4 en R3*

<span id="page-40-1"></span>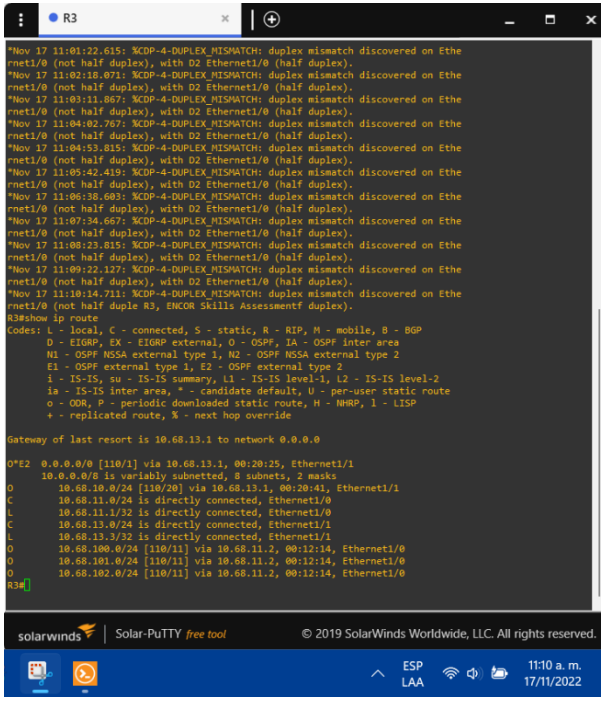

<span id="page-41-0"></span>*Figura 16 Verificación de la tabla de ruta IPv4 en D1*

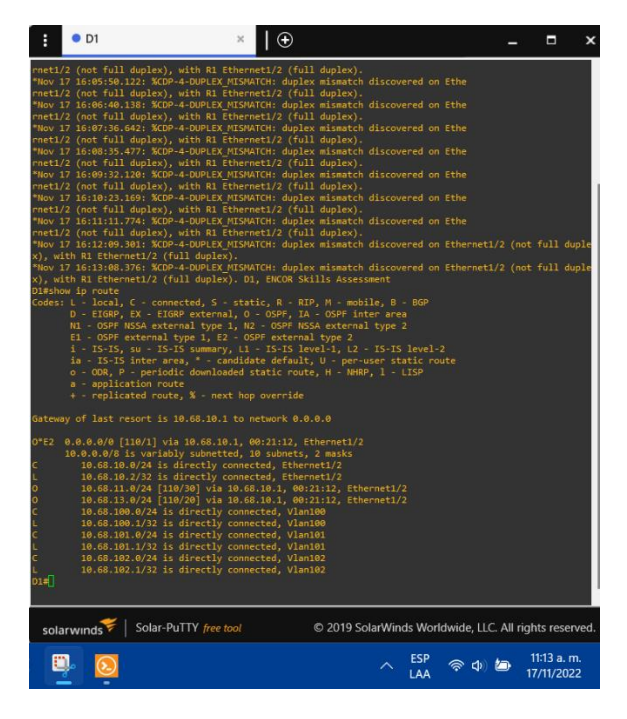

<span id="page-41-1"></span>*Figura 17 Verificación de la tabla de ruta IPv4 en D2*

| O <sub>D2</sub><br>H                                    |                                                                                                    | $^{\circledR}$ |     |                                                       | Н                        | × |  |  |  |
|---------------------------------------------------------|----------------------------------------------------------------------------------------------------|----------------|-----|-------------------------------------------------------|--------------------------|---|--|--|--|
| D2#show ip route                                        | net1/0 (not full duplex), with R3 Ethernet1/0 (full duplex).<br>*Nov 17 16:07:04.770: %CDP-4-DUPLEX MISMATCH: duplex mismatch discovered on Ethe<br>rnet1/0 (not full duplex), with R3 Ethernet1/0 (full duplex).<br>Nov 17 16:07:57.423: %CDP-4-DUPLEX MISMATCH: duplex mismatch discovered on Ethe<br>rnet1/0 (not full duplex), with R3 Ethernet1/0 (full duplex).<br>*Nov 17 16:08:46.374: %CDP-4-DUPLEX MISMATCH: duplex mismatch discovered on Ethe<br>rnet1/0 (not full duplex), with R3 Ethernet1/0 (full duplex).<br>Nov 17 16:09:38.797: %CDP-4-DUPLEX_MISMATCH: duplex mismatch discovered on Ethe<br>rnet1/0 (not full duplex), with R3 Ethernet1/0 (full duplex).<br>*Nov 17 16:10:27.175: %CDP-4-DUPLEX MISMATCH: duplex mismatch discovered on Ethe<br>rnet1/0 (not full duplex), with R3 Ethernet1/0 (full duplex).<br>*Nov 17 16:11:24.795: %CDP-4-DUPLEX_MISMATCH: duplex mismatch discovered on Ethe<br>rnet1/0 (not full duplex), with R3 Ethernet1/0 (full duplex).<br>Nov 17 16:12:24.232: %CDP-4-DUPLEX MISMATCH: duplex mismatch discovered on Ethe<br>rnet1/0 (not full duplex), with R3 Ethernet1/0 (full duplex).<br>*Nov 17 16:13:18.776: %CDP-4-DUPLEX MISMATCH: duplex mismatch discovered on Ethe<br>rnet1/0 (not full duplex), with R3 Ethernet1/0 (full duplex).<br>*Nov 17 16:14:15.183: %CDP-4-DUPLEX MISMATCH: duplex mismatch discovered on Ethe<br>rnet1/0 (not full duple D2, ENCOR Skills Assessmentl duplex).<br>Codes: L - local, C - connected, S - static, R - RIP, M - mobile, B - BGP<br>D - EIGRP, EX - EIGRP external, O - OSPF, IA - OSPF inter area<br>N1 - OSPF NSSA external type 1, N2 - OSPF NSSA external type 2<br>E1 - OSPF external type 1, E2 - OSPF external type 2 |                |     |                                                       |                          |   |  |  |  |
| a - application route                                   | i - IS-IS, su - IS-IS summary, L1 - IS-IS level-1, L2 - IS-IS level-2<br>ia - IS-IS inter area, * - candidate default, U - per-user static route<br>o - ODR, P - periodic downloaded static route, H - NHRP, 1 - LISP<br>+ - replicated route, % - next hop override                                                                                                    |                |     |                                                       |                          |   |  |  |  |
| Gateway of last resort is 10.68.11.1 to network 0.0.0.0 |                                                                                                    |                |     |                                                       |                          |   |  |  |  |
| $0+E2$                                                  | 0.0.0.0/0 [110/1] via 10.68.11.1, 00:16:08, Ethernet1/0<br>10.0.0.0/8 is variably subnetted, 10 subnets, 2 masks                                                                                                    |                |     |                                                       |                          |   |  |  |  |
| lo                                                      | 10.68.10.0/24 [110/30] via 10.68.11.1, 00:16:08, Ethernet1/0                                                                                                    |                |     |                                                       |                          |   |  |  |  |
|                                                         | 10.68.11.0/24 is directly connected, Ethernet1/0<br>10.68.11.2/32 is directly connected, Ethernet1/0                                                                                                    |                |     |                                                       |                          |   |  |  |  |
|                                                         | 10.68.13.0/24 [110/20] via 10.68.11.1, 00:16:08, Ethernet1/0                                                                                                    |                |     |                                                       |                          |   |  |  |  |
|                                                         | 10.68.100.0/24 is directly connected, Vlan100<br>10.68.100.2/32 is directly connected, Vlan100                                                                                                    |                |     |                                                       |                          |   |  |  |  |
|                                                         | 10.68.101.0/24 is directly connected, Vlan101                                                                                                    |                |     |                                                       |                          |   |  |  |  |
|                                                         | 10.68.101.2/32 is directly connected, Vlan101                                                                                                    |                |     |                                                       |                          |   |  |  |  |
|                                                         | 10.68.102.0/24 is directly connected, Vlan102<br>10.68.102.2/32 is directly connected, Vlan102                                                                                                    |                |     |                                                       |                          |   |  |  |  |
| $D2 \#$                                                 |                                                                                                    |                |     |                                                       |                          |   |  |  |  |
| solarwinds                                              | Solar-PuTTY free tool                                                                                                    |                |     | C 2019 SolarWinds Worldwide, LLC. All rights reserved |                          |   |  |  |  |
|                                                         |                                                                                                    |                | ESP |                                                       | 11:14 a.m.<br>17/11/2022 |   |  |  |  |

#### <span id="page-42-0"></span>*Figura 18 Ping desde D1 hacia Loopback 0*

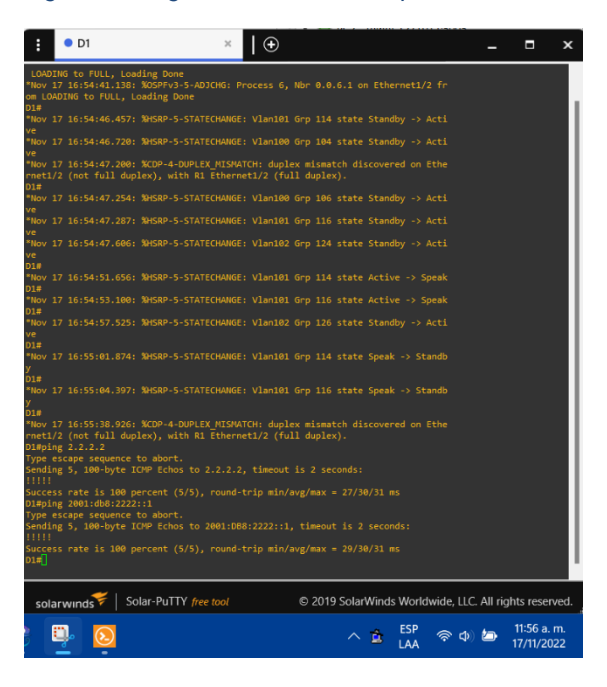

#### <span id="page-42-1"></span>*Figura 19 Ping desde D2 hacia Loopback 0*

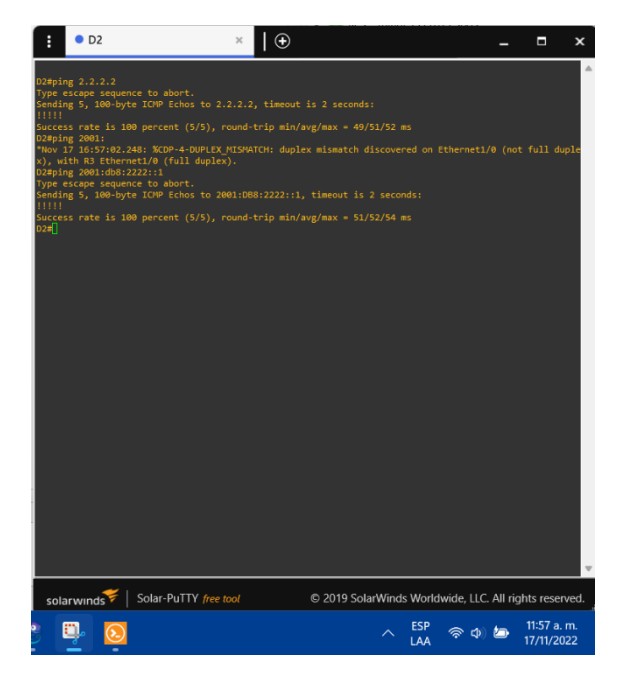

Finalmente, en la parte dos se configura la redundancia del primer salto, para ello se configuro los switch D1 y D2 con los comandos que se muestran a continuación:

#### **Switch D1**

config t ip sla 4 icmp-echo 10.68.10.1 frequency 5 exit ip sla 6 icmp-echo 2001:db8:100:1010::1 frequency 5 exit ip sla Schedule 4 life forever start-time now ip sla Schedule 6 life forever start-time now track 4 ip sla 4 delay up 10 down 15 exit track 6 ip sla 6 delay up 10 down 15 exit interface vlan 100 standby version 2

standby 104 ip 10.68.100.254 standby 104 priority 150 standby 104 preempt standby 104 track 4 decrement 60 standby 106 ipv6 autoconfig standby 106 priority 150 standby 106 preempt standby 106 track 6 decrement 60 exit interface vlan 101 standby version 2 standby 114 ip 10.68.101.254 standby 114 preempt standby 114 track 4 decrement 60 standby 116 ipv6 autoconfig standby 116 preempt standby 116 track 6 decrement 60 exit interface vlan 102 standby version 2 standby 124 ip 10.68.102.254 standby 124 priority 150 standby 124 preempt standby 124 track 4 decrement 60 standby 126 ipv6 autoconfig standby 126 priority 150 standby 126 preempt standby 126 track 6 decrement 60 exit end

#### **Switch D2**

Config t

ip sla 4

icmp-echo 10.68.11.1

frequency 5

exit

ip sla 6

icmp-echo 2001:db8:100:1011::1

frequency 5

exit

ip sla schedule 4 life forever start-time now

ip sla schedule 6 life forever start-time now

track 4 ip sla 4

delay up 10 down 15

exit

track 6 ip sla 6

delay up 10 down 15

#### exit

interface vlan 100

standby version 2

standby 104 ip 10.68.100.254

standby 104 preempt

standby 104 track 4 decrement 60

standby 106 ipv6 autoconfig

standby 106 preempt

standby 106 track 6 decrement 60

exit

interface vlan 101

standby version 2

standby 114 ip 10.68.101.254

standby 114 priority 150

standby 114 preempt

standby 114 track 4 decrement 60

standby 116 ipv6 autoconfig

standby 116 priority 150

standby 116 preempt

standby 116 track 6 decrement 60

exit

interface vlan 102

standby version 2

standby 124 ip 10.68.102.254

standby 124 preempt

standby 124 track 4 decrement 60

standby 126 ipv6 autoconfig

standby 126 preempt

standby 126 track 6 decrement 60

exit

end

Y se pasa a verificar que las configuraciones de las SLAs y del Standby en cada uno de los Switch como se muestra en las siguientes figuras

<span id="page-47-0"></span>*Figura 20 Verificación de las SLAs en D1*

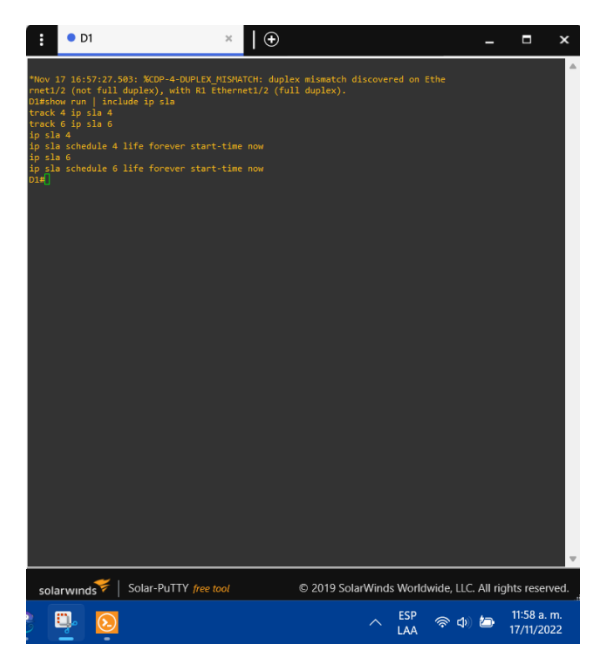

<span id="page-48-0"></span>*Figura 21 Verificación de las SLAs en D2*

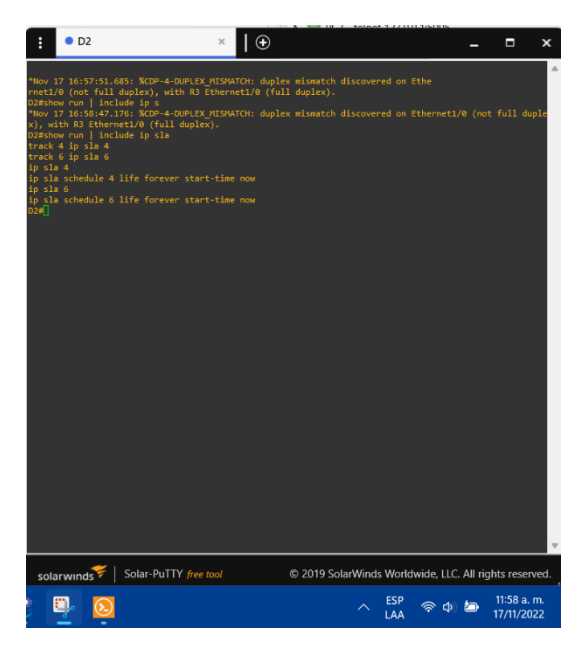

<span id="page-48-1"></span>*Figura 22 Verificación del Standby en D1*

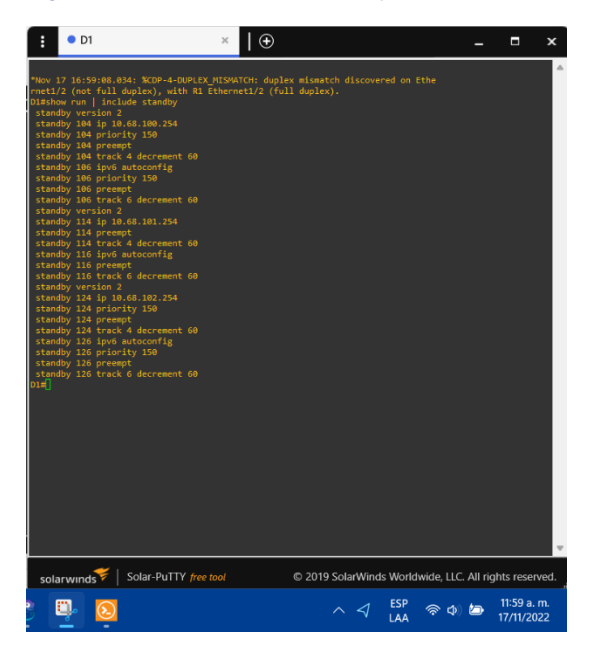

<span id="page-49-0"></span>*Figura 23 Verificación del Standby en D2*

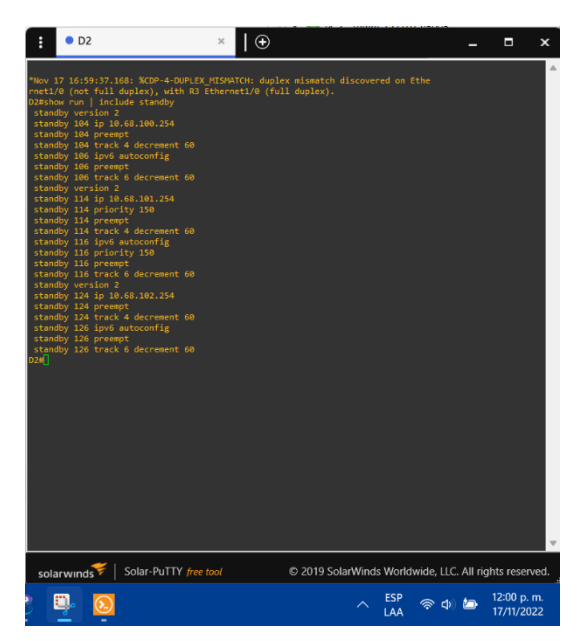

#### **CONCLUSIONES**

<span id="page-50-0"></span>Los protocolos de enrutamiento usados en este escenario, OSPF y BGP, son los protocolos más comunes en el mundo real, y muchas organizaciones usan OSPF como un protocolo de enrutamiento interno porque permite que la tabla de enrutamiento de cada enrutador conozca toda la red. También actualizan automáticamente la tabla para cualquier cambio estructural para evitar bucles; BGP conecta diferentes sistemas porque es normal que no todas las organizaciones utilicen el mismo protocolo de enrutamiento interno que el ISP.

AI utiliza una combinación de tecnologías y protocolos como Link Redundancy, Spanning Tree y LACP para lograr una conectividad de capa 2 óptima; el primero proporciona tolerancia a fallas y protección contra fallas, el segundo asegura que solo haya una ruta lógica y evita bucles en estas redundancias. Finalmente, LACP combina la redundancia física en un solo enlace lógico de alta velocidad; es una poderosa combinación que requiere un manejo cuidadoso para evitar fallas deliberadas en la red.

La redundancia de capa 3 es importante porque también son SLA para monitorear constantemente la interfaz de la puerta de enlace y usar HSRP para mantener un enrutador eficiente con una interfaz predeterminada y otra redundancia para evitar que las máquinas locales abandonen la red debido a un error de la puerta de enlace.

Dada la gran cantidad de amenazas en la red, es importante utilizar protocolos para mejorar la seguridad y la integridad de los dispositivos interconectados localmente.

### **BIBLIOGRAFIA**

<span id="page-51-0"></span>CISCO. (26 de Noviembre de 2020). Cómo Configurar OSPF. Obtenido de https://ccnadesdecero.com/curso/como-configurar-ospf/

EUGENIO, G. (24 de agosto de 2020). Como configurar IP SLA tracking. Obtenido de https://estudiaredes.com/cisco/como-configurar-ip-sla-tracking/

FERNÁNDEZ SÁNCHEZ, A. (s.f.). ¿Cómo configurar NTP en Cisco? Obtenido de https://network-tic.com/como-configurar-ntp-en-cisco/

NetworkLessons. (s.f.). Multiprotocol BGP (MP-BGP) Configuration. Obtenido de https://networklessons.com/bgp/multiprotocol-bgp-mp-bgp-configuration

Activa (HSRP) con un router Cisco. Obtenido de https://thesolving.com/es/saladeservidores/como-configurar-hot-standby-router-protocol-hsrp-con-un-routercisco/

AREAIP. (2016). Comandos Ethernetchannel o Portchannel con LACP y PAGP. Obtenido de http://areaip.blogspot.com/2016/09/comandos-ethernetchanneloportchannel\_24.html

BITACORDABYTE. (18 de Julio de 2017). Configurar DHCP en router CISCO. Obtenido de https://bitacorabyte.wordpress.com/2017/07/18/configurar-dhcp-enrouter-cisco/

CISCO. (26 de Octubre de 2005). How to Configure SNMP Community Strings. Obtenido de https://www.cisco.com/c/en/us/support/docs/ip/simple-networkmanagementprotocol-snmp/7282-12.html